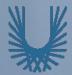

#### **Programming Fundamentals 1**

Produced Mr. Dave Drohan (david.drohan@setu.ie) Dr. Siobhán Drohan

#### Ms. Mairead Meagher Department of Computing & Mathematics **South East Technological University**

Waterford, Ireland

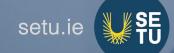

#### Introduction to Processing

Using Methods that handle events

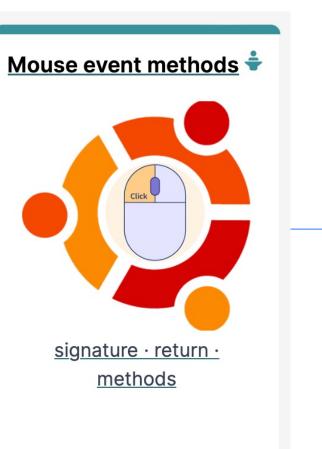

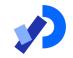

#### Agenda

Method terminology:

- Return type
- Method names
- Parameter list

Using methods to handle mouse events

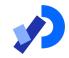

#### Method Terminology

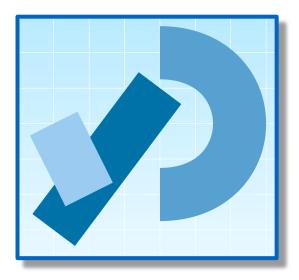

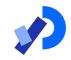

The term function is used in Processing e.g. line(), fill(), etc.

The term method is used in Java.

As this course is primarily about learning the Java language, we are planning on using the word method instead of function from now on.

□BUT – they are interchangeable ☺

Recap: Methods in Processing

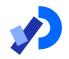

Processing comes with several pre-written methods that we can use.

- A method comprises a **set of instructions** that performs some task.
- When we invoke the method, it performs the task.

Some methods we have used already are: rect, ellipse, stroke, line, fill, etc.

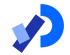

We have also written two methods to animate our drawings:

- void setup()
  - automatically called once when the program starts and should not be called again.
  - It typically sets up your display window e.g. screen size, background colour.
- void draw()
  - automatically called straight after the setup() call.
  - It continuously executes the code contained inside it.

#### Method terminology

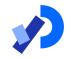

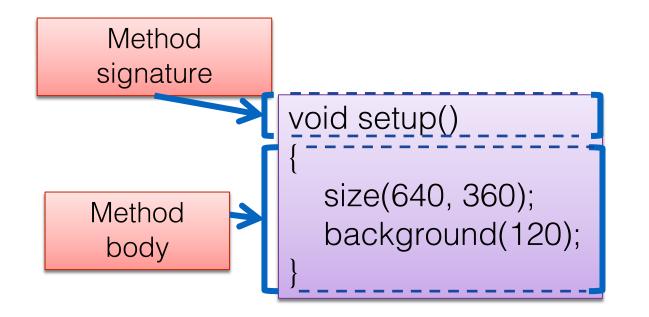

#### Method signature

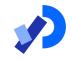

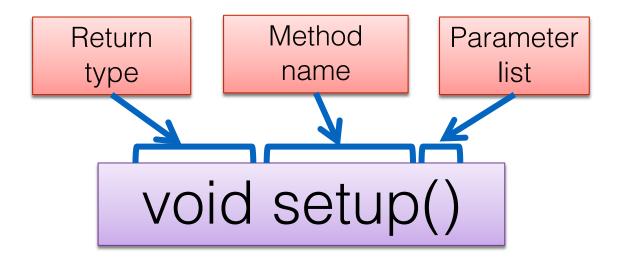

#### Return Type: void

Methods can return information.

The void keyword just before the method name means that nothing is returned from the method.

❑ void is a return type and must be included in the method signature if your method returns no information.

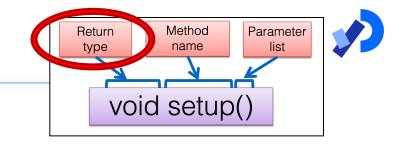

#### Return Type: int

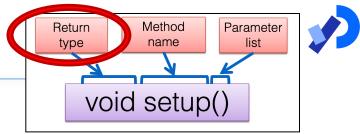

❑ When a data type (e.g. int) appears before the method name, this means that <u>something is returned</u> from the method.

Within the body of the method, you use the return statement to return the value.

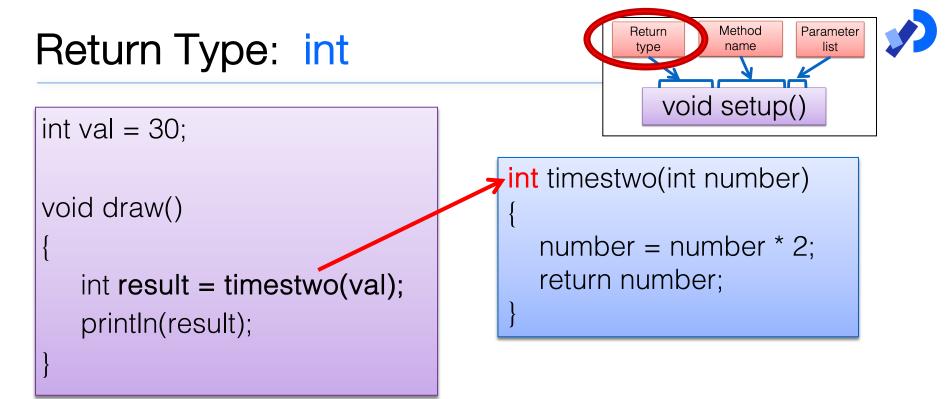

// The red int in the function declaration
// specifies the type of data to be returned.

https://processing.org/reference/return.html

#### Return Types

Methods can return any type of data

- e.g.
- boolean
- byte
- char
- int
- float
- String
- etc.

☐ You can only have <u>one return type per method</u>.

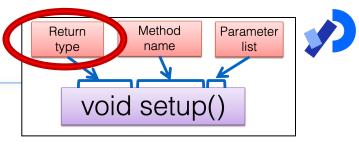

#### Method name

Method names should:

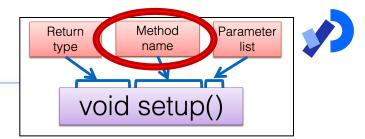

- Use verbs (i.e. actions) to describe what the method does e.g.
  - calculateTax
  - printResults
- Be mixed case with the first letter lowercase and the first letter of each internal word capitalised.
   i.e. camelCase

Parameter list

## Methods take in data via their parameters.

 Methods do not have to pass parameters
 e.g. setup() has no parameters.

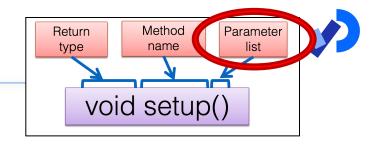

#### Methods with NO parameters

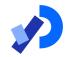

Methods do not have to pass parameters.

- These methods have no parameters; note how no variable is passed in the parenthesis i.e. ().
- These methods don't need any additional information to do its tasks.

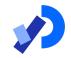

void strokeWeight(float weight)

void size(int width, int height)

A parameter is a variable declaration –

- it has a **type** (e.g. int) and a **name** (e.g. width).
- If a method needs additional information to execute, we provide a parameter, so that the information can be passed into it.
- The first method, *strokeWeight*, above has **one parameter**.
- A method can have any number of parameters e.g. the second method, size has two

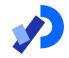

#### Mouse Event Methods

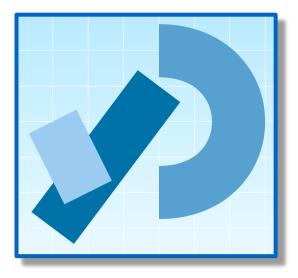

#### Mouse actions and their methods

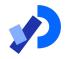

| Action   | Description                                         | Method                    |
|----------|-----------------------------------------------------|---------------------------|
| Clicked  | Mouse button is pressed<br>and then released        | <pre>mouseClicked()</pre> |
| Pressed  | Mouse button is pressed<br>and held down            | <pre>mousePressed()</pre> |
| Released | Mouse button was pressed<br>but now released        | mouseReleased()           |
| Moved    | Mouse is moved<br>without any buttons being pressed | mouseMoved()              |
| Dragged  | Mouse is moved<br>with a button pressed             | <pre>mouseDragged()</pre> |

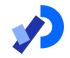

Mouse and keyboard events <u>only</u> work when a program has <u>draw()</u>.

❑ Without draw(), the code is only run once and then stops listening for events.

https://processing.org/reference/mousePressed\_.html

#### Processing Example 5.1 – setup()

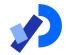

|                                                             | • • sketch_230714a     |
|-------------------------------------------------------------|------------------------|
|                                                             |                        |
| <pre>void setup() {</pre>                                   | mouse has done nothing |
| <pre>size(400, 400); background(0);</pre>                   |                        |
| <pre>textAlign(CENTER);</pre>                               |                        |
| <pre>textSize(24); fill(255);</pre>                         |                        |
| <pre>text("mouse has done nothing", width/2, height/2</pre> | 2);                    |
|                                                             |                        |

#### Processing Example 5.1 – draw()

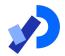

```
Based on: http://learning.codasign.com/index.php?title=Mouse_Events_in_Processing
                                                                ...
                                                                        sketch_230714a
void setup() {
                                                                    mouse has done nothing
  size(400, 400);
  background(0);
  textAlign(CENTER);
  textSize(24);
  fill(255);
  text("mouse has done nothing", width/2, height/2);
void draw() {
```

#### Processing Example 5.1 – draw()

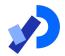

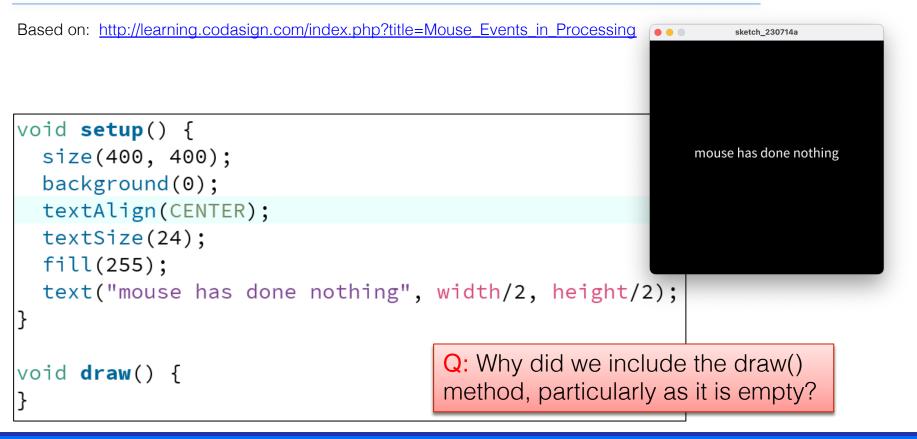

#### Processing Example 5.1 – draw()

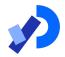

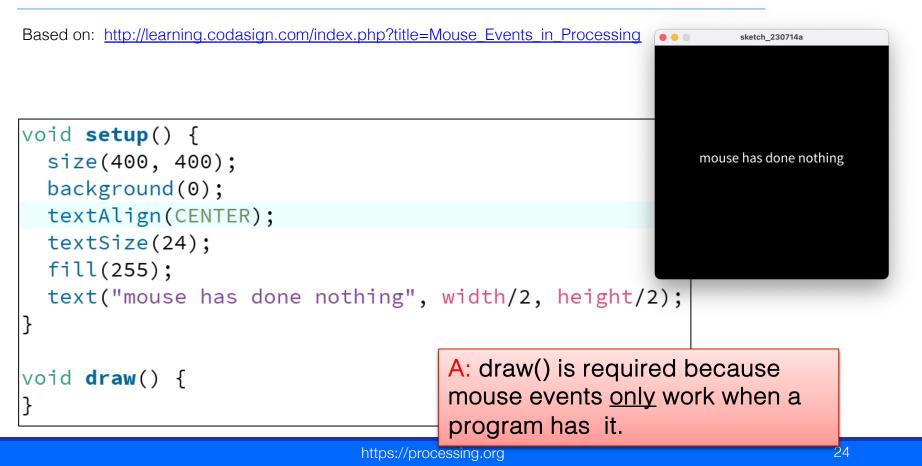

#### Processing Example 5.1 – mouseMoved()

```
void setup() {
   size(400, 400);
   background(0);
   textAlign(CENTER);
   textSize(24);
   fill(255);
   text("mouse has done nothing", width/2, height/2);
}
void draw() {
}
```

```
void mouseMoved() {
    background(150, 10, 70);
    text("mouse was moved", width/2, height/2);
```

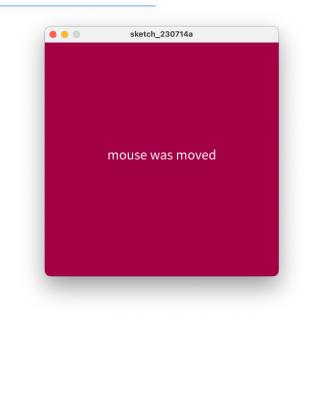

#### Processing Example 5.1 – mouseDragged()

```
void setup() {
   size(400, 400);
   background(0);
   textAlign(CENTER);
   textSize(24);
   fill(255);
   text("mouse has done nothing", width/2, height/2);
}
void draw() {
}
```

void mouseDragged() {
 background(10, 70, 100);
 text("mouse was dragged", width/2, height/2);
}

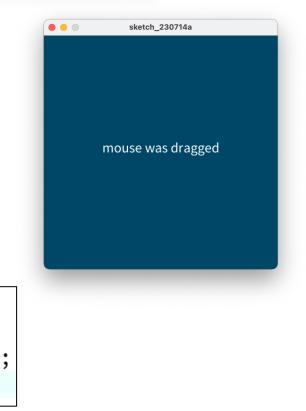

### Processing Example 5.1 – mouseReleased()

```
void setup() {
    size(400, 400);
    background(0);
    textAlign(CENTER);
    textSize(24);
    fill(255);
    text("mouse has done nothing", width/2, height/2);
}
void draw() {
}
```

```
void mouseReleased() {
    background(100, 0, 100);
    text("mouse was released", width/2, height/2);
```

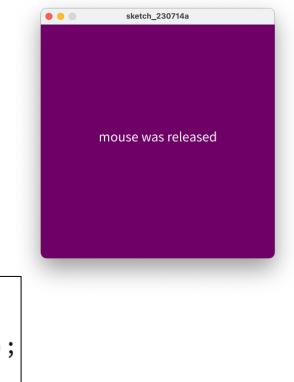

#### Processing Example 5.1 – mousePressed() void setup() { Exam... Х size(400, 400); background(0); textAlign(CENTER); textSize(24); fill(255): text("mouse has done nothing", width/2, height/2); void draw() { mouse was pressed and it was the left button void mousePressed() { background(100, 100, 0); text("mouse was pressed", width/2, height/2); if ( mouseButton == LEFT) { text("and it was the left button", width/2, height/2 + 40); } if (mouseButton == RIGHT) { text("and it was the right button", width/2, height/2 + 40);

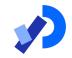

We will now re-work the following examples that we covered previously:

- Example 3.5
- Example 3.6
- Example 3.7
- Example 3.8
- Each of these exercises tested the mousePressed variable.
  - Now we want them to use the mousePressed() method instead.

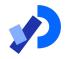

#### Recap: Processing Example 3.5

Functionality:

- □ If the mouse is pressed:
  - draw a grey square with a white outline.
  - otherwise draw a grey circle with a white outline.

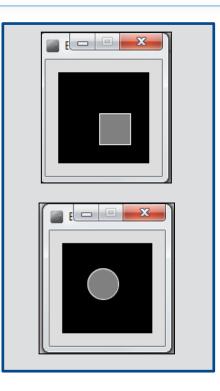

#### Recap: Processing Example 3.5

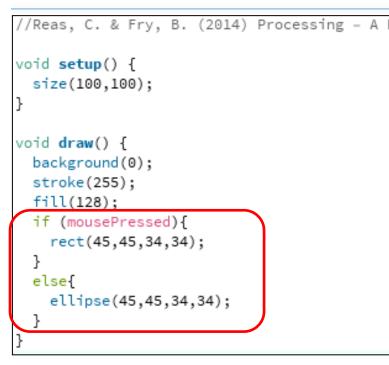

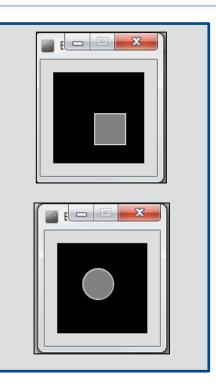

#### Example 3.5 (v2) – mouse methods

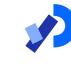

void setup()

size(100,100); stroke(255); fill(150); background(0); ellipse(45,45,34,34);

void draw(){

void mousePressed(){
 background(0);
 rect(45,45,34,34);

void mouseReleased(){
 background(0);
 ellipse(45,45,34,34);

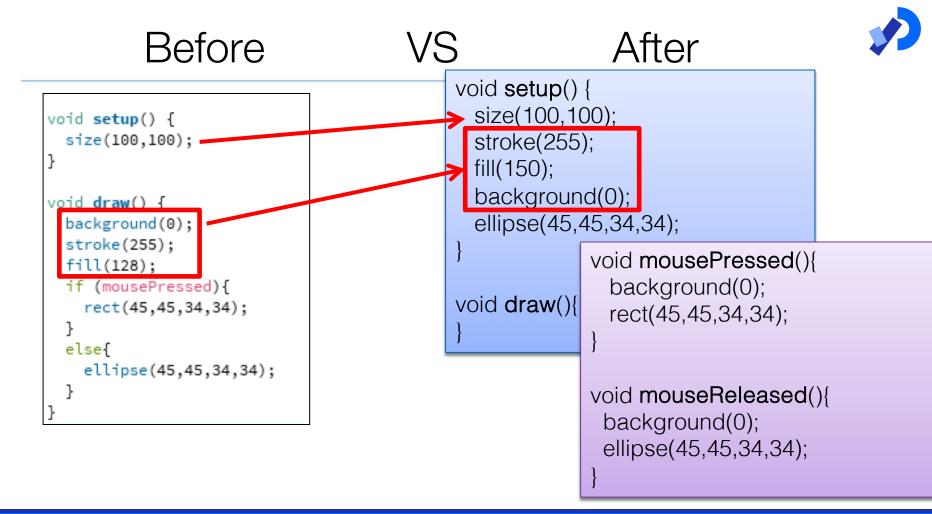

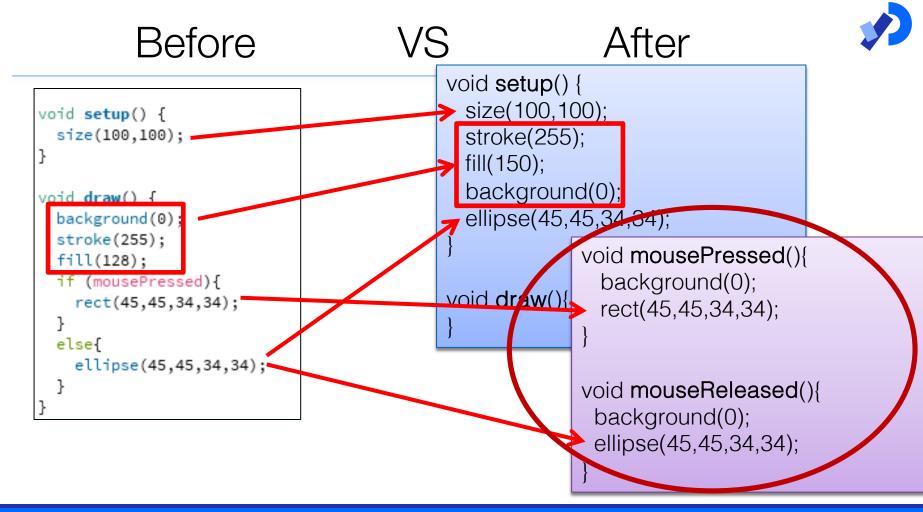

## **V**

#### Recap: Processing Example 3.6

Functionality:

# If the mouse is pressed: set the fill to white and draw a square.

 otherwise set the fill to black and draw a square.

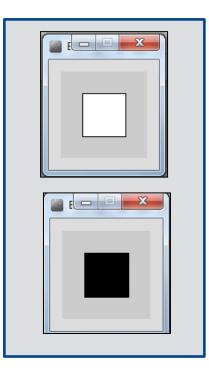

#### Recap: Processing Example 3.6

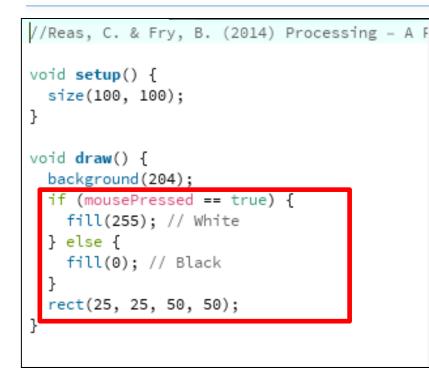

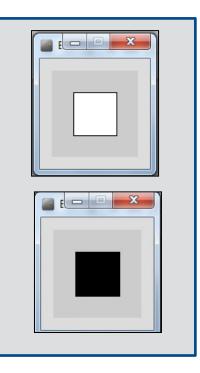

## Example 3.6 (v2) – mouse methods

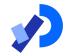

void setup()

```
size(100,100);
background(204);
fill(0);
```

void draw(){
 rect(25, 25, 50, 50);

void

mousePressed(){
 fill(255);

void
mouseReleased(){
 fill(0);

#### Before VS After

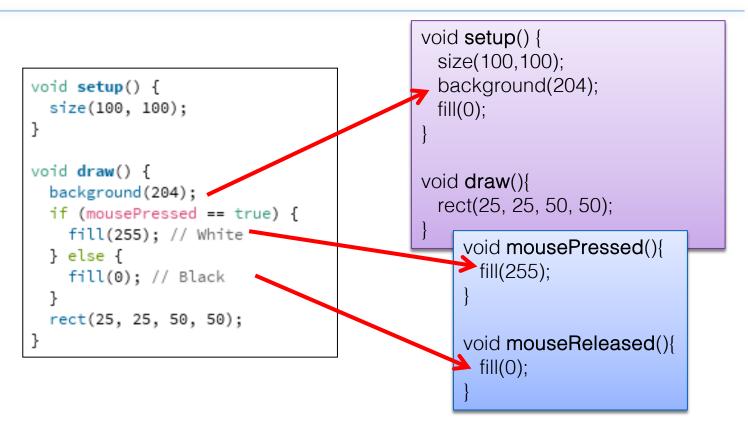

#### Before VS After

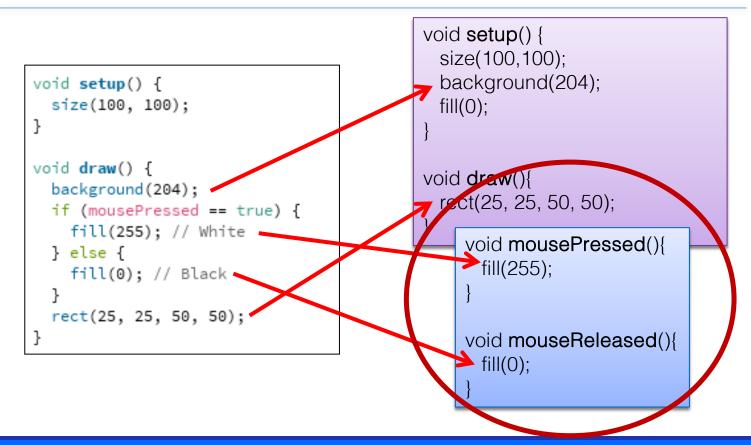

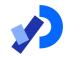

#### Functionality:

- If the LEFT button on the mouse is pressed, set the fill to black and draw a square. As soon as the LEFT button is released, grey fill the square.
- If the RIGHT button on the mouse is pressed, set the fill to white and draw a square. As soon as the RIGHT button is released, grey fill the square.
- If no mouse button is pressed, set the fill to grey and draw a square.

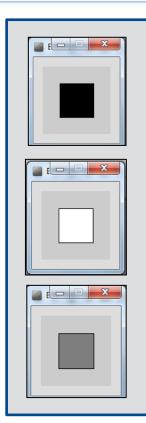

```
//Reas, C. & Fry, B. (2014) Processing - A
void setup() {
 size(100, 100);
void draw() {
  if (mousePressed){
      if (mouseButton == LEFT)
           fill(0); // black
      else if (mouseButton == RIGHT)
           fill(255); // white
  else {
      fill(126); // gray
   rect(25, 25, 50, 50);
```

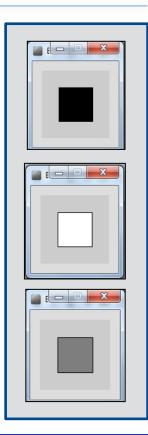

## Example 3.7 (v2) – mouse methods

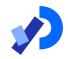

void setup()

size(100,100); background(204); fill(126);

void **draw**(){ rect(25, 25, 50, 50); void mousePressed(){
 if (mouseButton == LEFT)
 fill(0); // black
 else if (mouseButton == RIGHT)
 fill(255); // white

void mouseReleased(){
 fill(126);

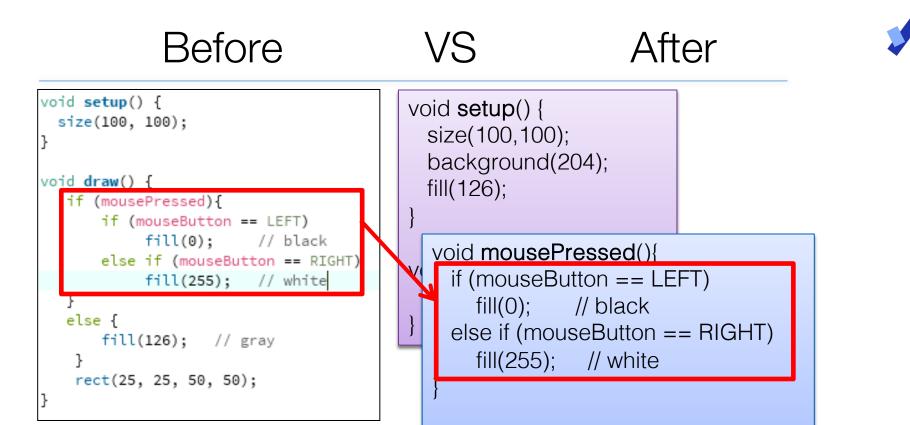

void mouseReleased(){
 fill(126);

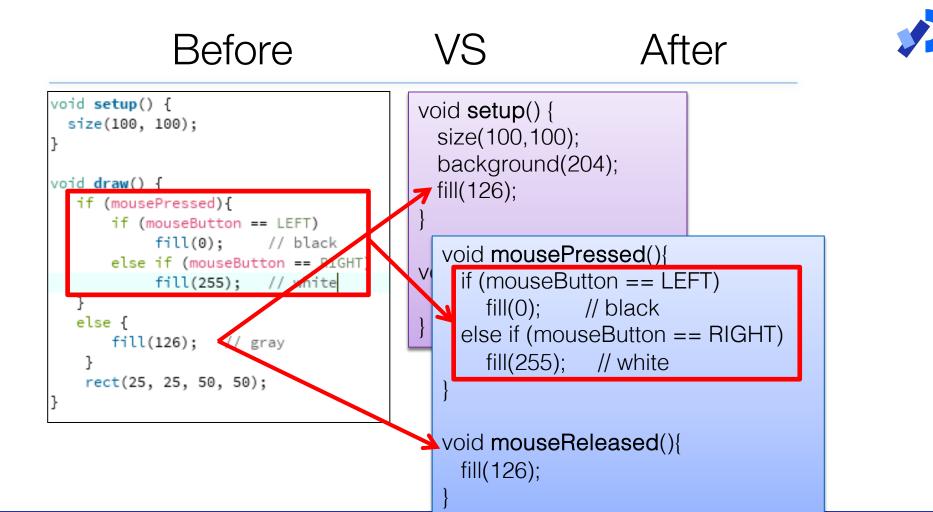

Functionality:

Draw a circle

on the mouse (x,y) coordinates.

- Each time you move the mouse, draw a new circle.
- All the circles remain in the sketch until you press a mouse button.
- When you press a mouse button, the sketch is cleared and a single circle is drawn at the mouse (x,y) coordinates.

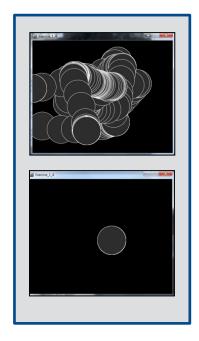

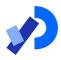

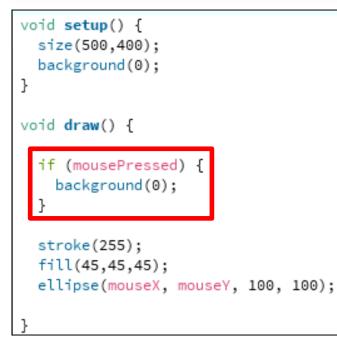

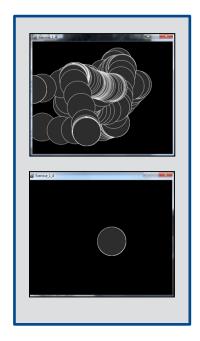

https://processing.org/tutorials/interactivity/

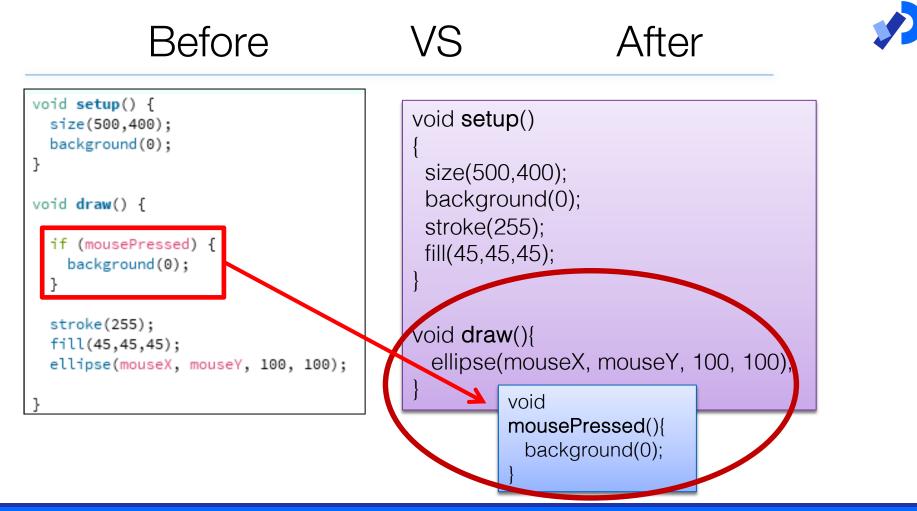

#### Questions?

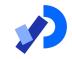

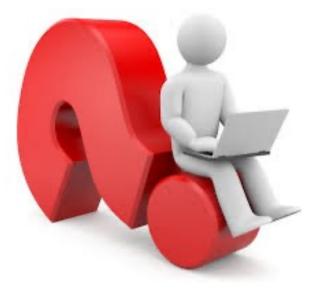

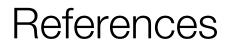

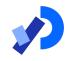

#### Reas, C. & Fry, B. (2014) Processing – A Programming Handbook for Visual Designers and Artists, 2<sup>nd</sup> Edition, MIT Press, London.

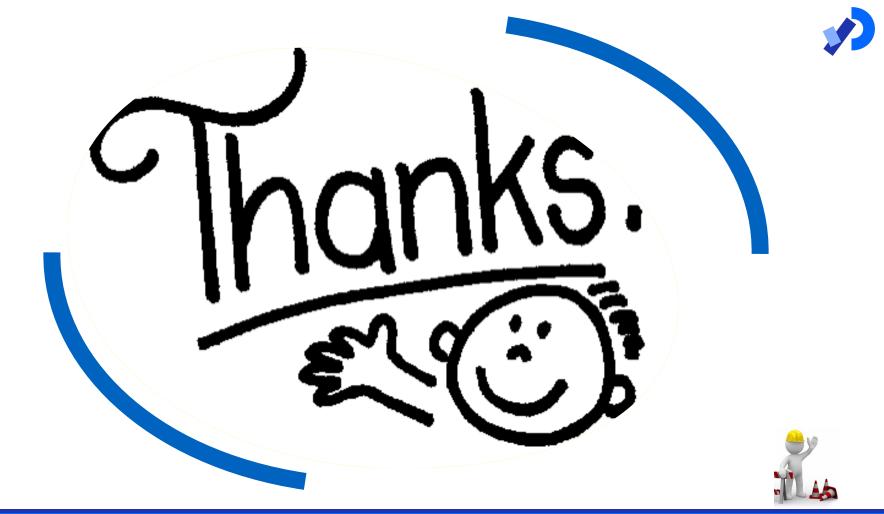